# 1. 概 要

## 1-1. 本システムの概要

本システムではブラウザを利用して、地図の操作(拡大・縮小・地図の移動)、検索、印刷を 行い自然環境保全基礎調査等に係るデータを閲覧することができます。

## 1-2. 用語の説明

本システムで使用する用語を説明します。

#### KML(ケイエムエル)データ

GoogleEarth などで採用されている XML 形式の地理空間情報のデータファイルです。

#### Shape (シェープ) データ

ArcGIS などで採用されている Shapefile 形式の地理空間情報のデータファイルです。

#### 2次メッシュ

標準地域メッシュと呼ばれる、南北(緯度)方向 7 分 30 秒、東西(経度)方向 5 分で地域を網の 目(メッシュ)状に分けた区分の一つです(約 10km 四方)。標準地域メッシュでは他に2次メッ シュ、3次メッシュが定められています。2次メッシュは植生調査の整備単位として用いら れています。

また、2次メッシュは国土地理院刊行の 25000 分の 1 地形図/電子地形図 25000 の地図区分で もあり、ひとつひとつの区分に名称がつけられています(一部例外あり)。

#### メタデータ

データの作成者や作成日時、データ形式、タイトル、注釈、関連情報など、データについて のデータです。本システムでは第6、7回の植生調査に関連する2次メッシュ情報がまとめ られています。

#### レイヤ

さまざまな地図が描かれた透明な板を幾重にも重ねて、より複雑な地図を構成する考え方を 指します。特に、これら一枚一枚の地図をレイヤと呼んでいます。

## 1-3 . 画面構成

自然環境調査 Web-GIS の画面構成を説明します。

#### ▼自然環境調査 Web-GIS トップページ

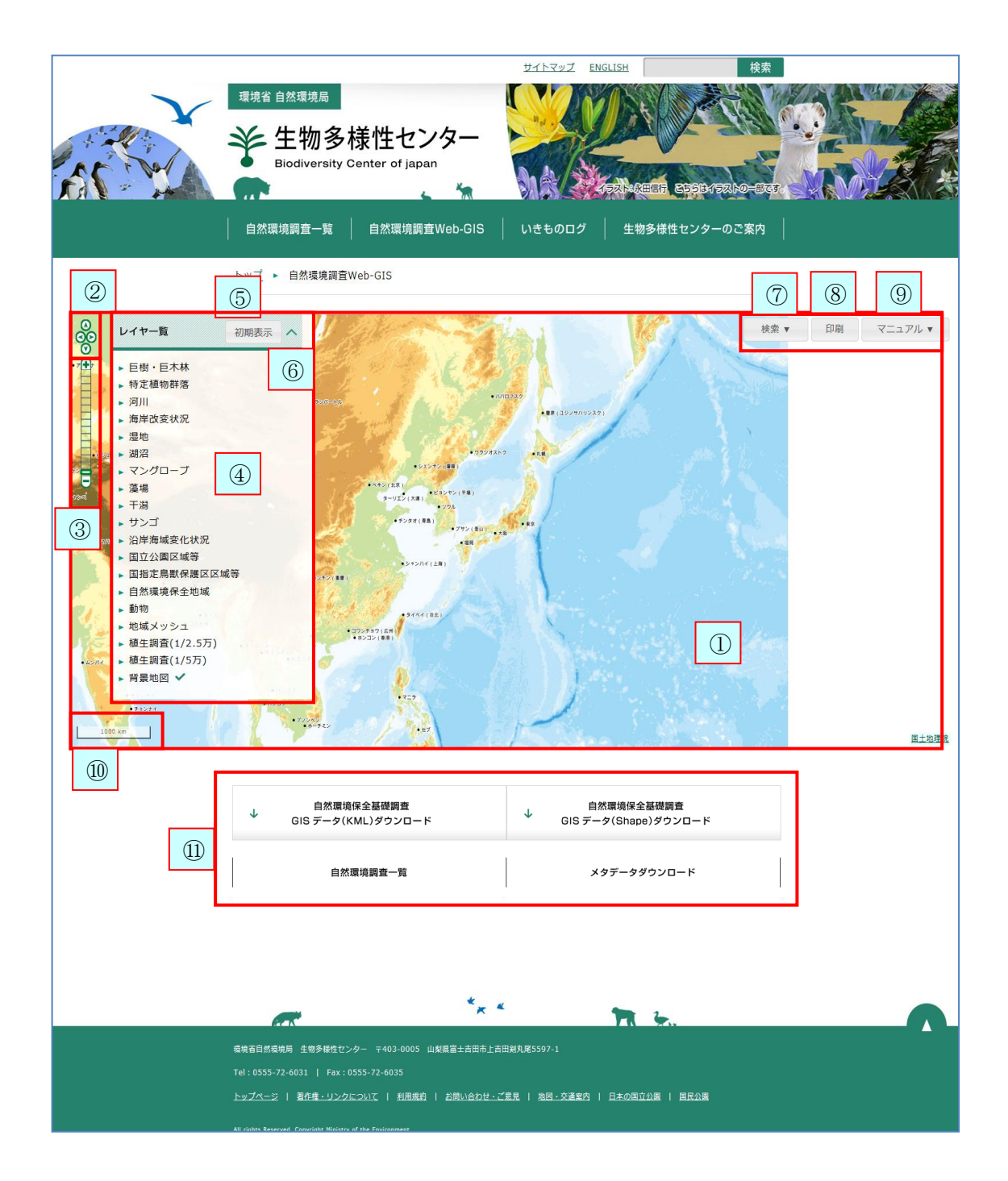

- ① 地図:日本全域の地図を表示します。
- ② 移動カーソル:地図上の移動に用います。
- ③ 拡大・縮小バー:地図表示を拡大・縮小します。
- ④ レイヤ一覧:地図上に表示できるレイヤ(※1)の一覧です。
- ⑤ 初期表示:レイヤ一覧を初期表示に戻します。
- ⑥ レイヤ一覧表示・非表示:レイヤ一覧の表示・非表示を切り替えます。
- ⑦ 検索:住所または2次メッシュを検索(※2)します。
- ⑧ 印刷:表示中の地図を印刷します。
- ⑨ マニュアル:操作マニュアル(※3)をダウンロードします。
- ⑩ スケールバー:地図上の距離とその長さで、表示の縮尺を示します。
- ⑪ リンク:サイト内のページ(※4)に遷移します。

※1:レイヤには、下記があります。下記は実際の画面の一覧と異なる場合があります。

巨樹・巨木林:※ 特定植物群落:※ 河川:※ 海岸改変状況:※ 湿地:※ 湖沼:※ マングローブ:※ 藻場:※ 干潟:※ サンゴ:※ 沿岸海域変化状況:※ 国立公園区域等:国立公園区域等を表示します。 回指定鳥獣保護区域等を表示します。 自然環境保全地域:※ 動物:※ 地域メッシュ:旧日本測地系、世界測地系におけるメッシュの図枠を表示します。 植生調査(1/2.5 万):1/2.5 万の植生調査の結果を表示します。 植生調査(1/5 万):1/5 万の植生調査の結果を表示します。 背景地図:地理院地図を表示します。 ※それぞれの関連の調査結果を表示します。

**机要**要要要要要要要要要要要要要要要要要要要要要要要要要要要要

※2:検索には、下記があります。

住所検索:住所名称から位置を検索します。都道府県と市町村で絞り込みできます。 2次メッシュ検索: 2次メッシュコードまたは図葉名からあいまい検索をします。

※3:操作マニュアルには、下記があります。

全体:操作マニュアル全体の PDF ファイルです。 1. 概要:操作マニュアル「1. 概要」の PDF ファイルです。 2. 地図:操作マニュアル「2. 地図」の PDF ファイルです。 3.検索:操作マニュアル「3.検索」の PDF ファイルです。 4. データ表示: 操作マニュアル「4. データ表示」の PDF ファイルです。 5. 動物分布検索:操作マニュアル「5. 動物分布検索」の PDF ファイルです。 6.ダウンロード:操作マニュアル「6.ダウンロード」の PDF ファイルです。 7. 印刷:操作マニュアル「7. 印刷」の PDF ファイルです。

※4:リンク先には、下記があります。

自然環境保全基礎調査 GIS データ (KML) ダウンロード: KML データのダウンロードページへ遷 移します。 自然環境保全基礎調査 GIS データ (Shape) ダウンロード: Shape データのダウンロードペー ジへ遷移します。

自然環境調査一覧のページへ遷移します。

メタデータダウンロード:メタデータのダウンロードページへ遷移します。